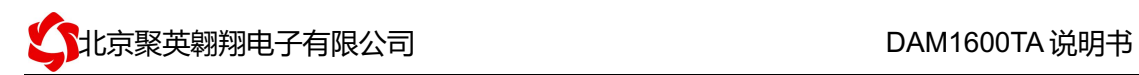

### DAM1600TA 单 WIFI 版说明书

## V1.0

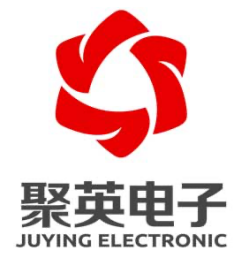

北京聚英翱翔电子有限责任公司 **2016** 年 **11** 月

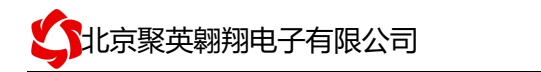

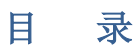

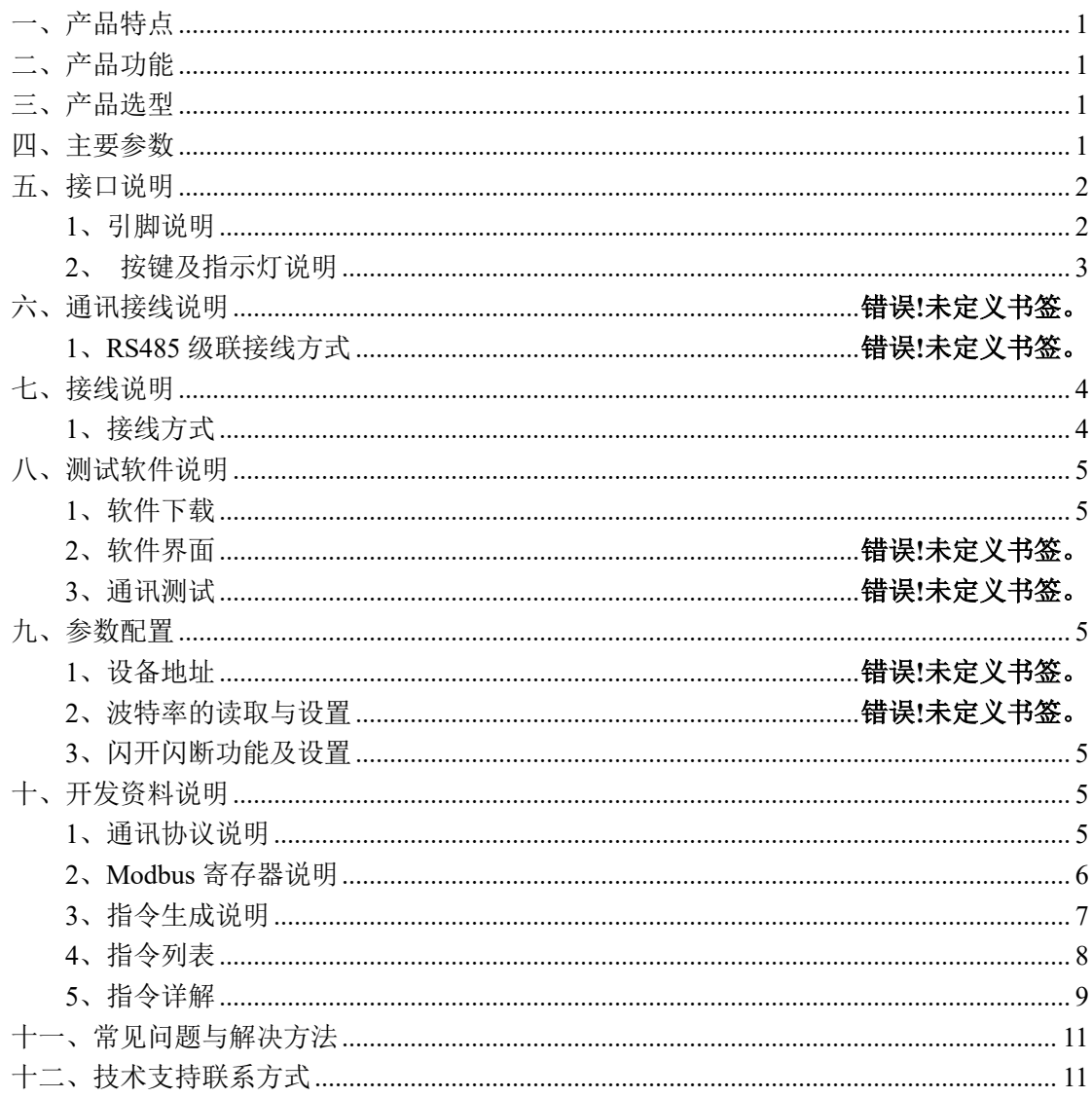

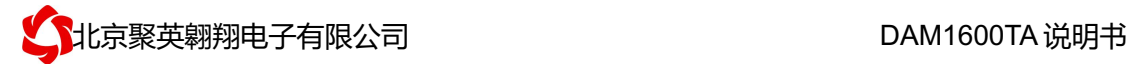

### 一、产品特点

- $\bullet$  DC7-30V:
- l 继电器输出触点隔离;
- **●** 通讯接口支持 RS485:
- 通信波特率: 2400,4800,9600,19200,38400 (可以通过软件修改, 默认 9600);
- **●** 通信协议: 支持标准 modbus RTU 协议;
- 可以设置 0-255 个设备地址, 5 位地址拨码开关可以设置 1-32 地址码, 大于 31 的 可以通过软件设置;
- 16 个手动控制按键控制对应 16 路继电器输出;
- **●** 1 个 Lock 锁定按键, 锁定后, 手动控制按键失效;

### 二、产品功能

- l 十六路继电器控制;
- 继电器状态掉电记忆;
- l 支持电脑软件手动控制;
- l 支持顺序启动模式;
- l 支持流水循环模式;
- l 支持跑马循环模式;
- l 具有闪开、闪断功能,可以在指令里边带参数、操作继电器开一段时间自动关闭;
- l 具有频闪功能,可以控制器继电器周期性开关;

### 三、产品选型

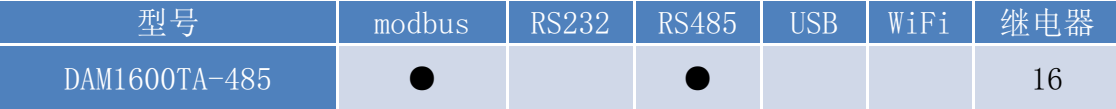

### 四、主要参数

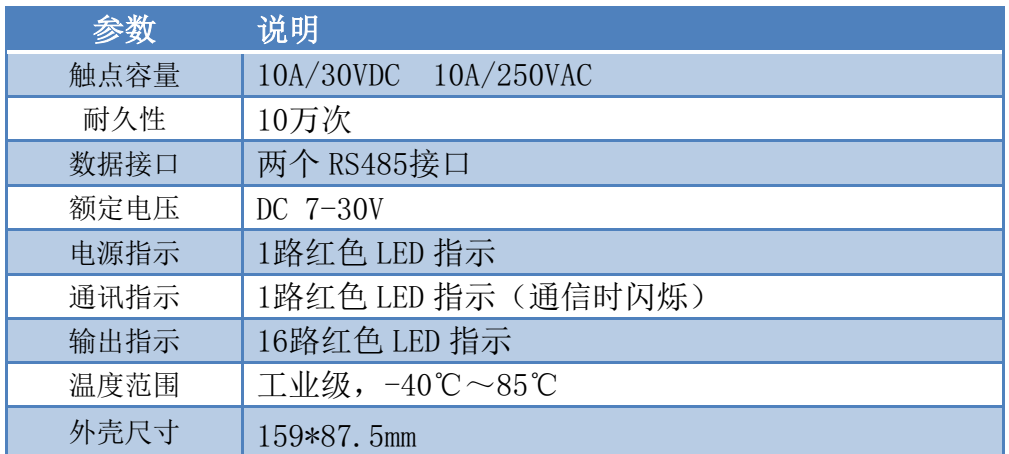

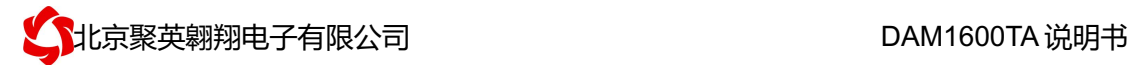

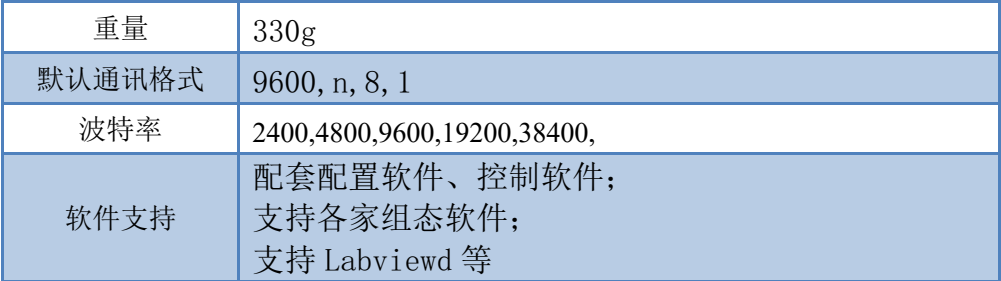

# 五、接口说明

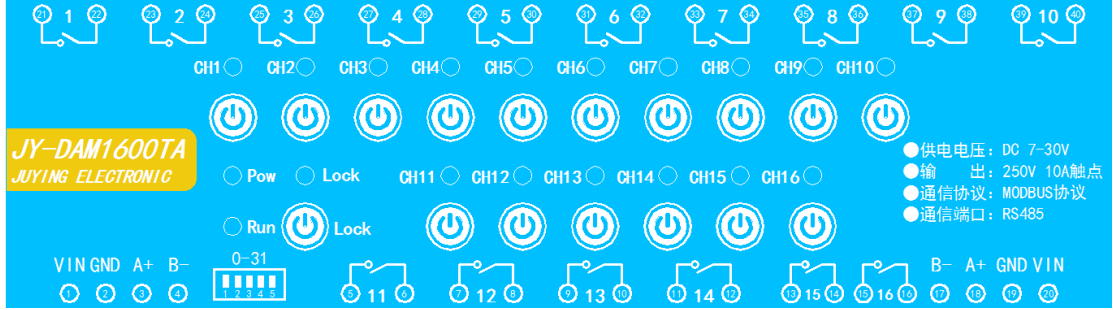

### 、引脚说明

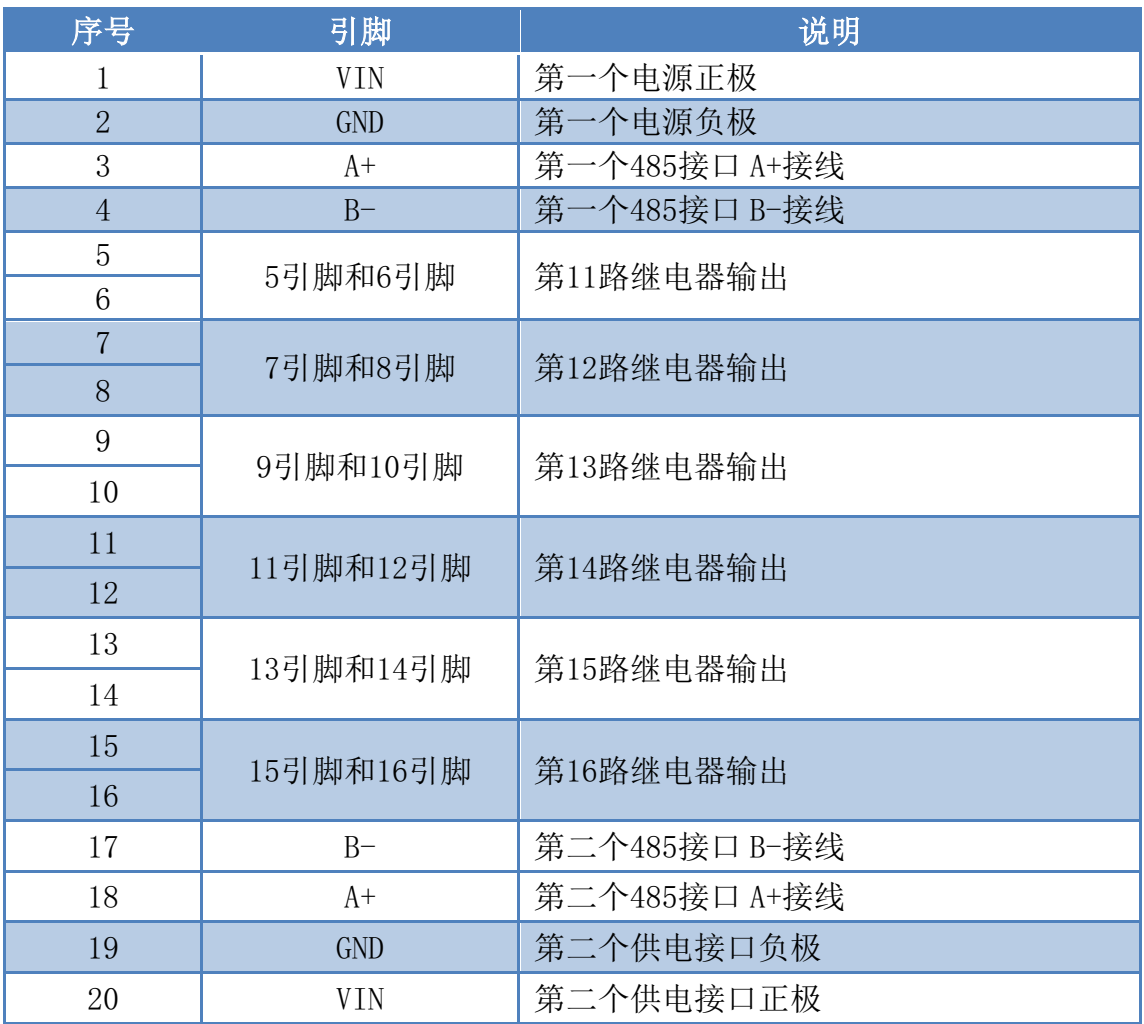

官网: www. juyingele.com.cn 2000 2000 00: 联系电话和 QQ: 4008128121

![](_page_4_Picture_0.jpeg)

![](_page_4_Picture_222.jpeg)

### **2**、按键及指示灯说明

①、设备上具有 16 个手动控制按键,可现场控制设备通道的闭合和断开,长按 16 个按键中 的任何一个 3S, 即可实现所有通道的全开全关。

②、Lock 键为锁定键,锁定后,设备上的 16 个手动按键控制失效,此时上位机与设备的通 信不受影响。

![](_page_4_Picture_223.jpeg)

![](_page_5_Picture_0.jpeg)

![](_page_5_Picture_124.jpeg)

## 六、通讯接线及网络参数配置

配置手册下载地址: http://www.juyingele.com.cn/zlxz/danziliao/990.html

# 七、接线说明

### **1**、接线方式

继电器接线说明

![](_page_5_Figure_8.jpeg)

### 八、测试软件说明

#### **1**、软件下载

测试软件及使用说明下载地址:http://www.juyingele.com.cn/zlxz/danziliao/1105.html 应用软件及使用说明下载地址: http://www.juyingele.com.cn/zlxz/danziliao/980.html

### 九、工作模式

#### **1**、闪开闪断功能及设置

#### **1.1**、闪开闪断功能介绍

手动模式: 对继电器每操作一次,继电器则翻转一次(闭合时断开,断开时 闭合);

闪开模式: 对继电器每操作一次, 继电器则闭合 1 秒(实际时间【单位秒】 =设置数字\*0.1)后自行断开;

闪断模式:对继电器每操作一次,继电器则断开 1.秒(时间可调)后自行闭 合;

#### **1.2**、闪断闪开的设置

打开"聚英翱翔 DAM 调试软件"点击继电器模式后面下拉箭头进行模式的选 择。(后边时间可自行设置,实际时间=填写数字\*0.1【单位秒】)

注:闪断闪开模式不能写入设备芯片内,软件上选择闪断闪开模式后,所有 通道都为闪断闪开模式下,可通过发送单个通道的闪断闪开指令来进行单个通 道的控制,不影响其他通道的正常控制。

![](_page_6_Picture_140.jpeg)

### 十、开发资料说明

### **1**、通讯协议说明

官网:www.juyingele.com.cn 联系电话和 QQ:4008128121 本产品支持标准 modbus 指令,有关详细的指令生成与解析方式,可根据本 文中的寄存器表结合参考《MODBUS 协议中文版》 即可。

![](_page_7_Picture_0.jpeg)

Modbus 协议中文版参考:

http://www.juyingele.com.cn/software/software/Modbus%20POLL 软件及使用教程.rar 本产品支持 modbus RTU 格式。

#### **2**、**Modbus** 寄存器说明

本控制卡主要为线圈寄存器,主要支持以下指令码:1、5、15

![](_page_7_Picture_355.jpeg)

线圈寄存器地址表:

![](_page_7_Picture_356.jpeg)

#### 备注:

①: Modbus 设备指令支持下列 Modbus 地址:

00001 至 09999 是离散输出(线圈)

10001 至 19999 是离散输入(触点)

30001 至 39999 是输入寄存器(通常是模拟量输入)

40001 至 49999 是保持寄存器(通常存储设备配置信息)

采用 5 位码格式,第一个字符决定寄存器类型,其余 4 个字符代表地址。地址 1 从 0 开始,如 00001 对应 0000。

②:波特率数值对应表

![](_page_7_Picture_357.jpeg)

![](_page_8_Picture_1.jpeg)

![](_page_8_Picture_387.jpeg)

③:继电器状态,通过 30002 地址可以查询,也可以通过 00001---00002 地址来查询,但控 制只能使用 00001---00002 地址。

30002 地址数据长度为 16bit。最多可表示 16 个继电器。

对应结果如下:

![](_page_8_Picture_388.jpeg)

即 寄存器 30009 数据 的 bit8 与寄存器 00001 的数据一样。

同理:光耦输入也是如此。寄存器 30003 的 bit8、bit9 与寄存器 10001、10002 都对应到指 定的硬件上。

模式测试说明:

模式为 0 的时候,可以通过通用继电器测试软件和自定义协议测试软件进行控制

模式为 1 的时候,输入光耦可以触发对应继电器的状态翻转

模式为 2 的时候,输入光耦状态直接决定继电器的状态

模式为3的时候,功能同等于模式 2

模式为 4 的时候,两个 DAM1616 通过 485 总线连接, A+接 A+, B-接 B-.都配置为 4, 然后 触发 1 号板卡的光耦可以翻转 2 号板卡的继电器

模式为 5 的时候, 按照模式 4 接线, 触发 1 号板卡的光耦, 则 2 号板的对应继电器会跟随 1 号板卡的光耦状态

寄存器地址按照 PLC 命名规则, 真实地址为去掉最高位, 然后减一。

参考资料:

http://hi.baidu.com/anyili001/item/573454e6539f60afc10d75c9

#### **3**、指令生成说明

应用举例及其说明:本机地址除了偏移地址地址之外,还有默认的 254 为广播地址。当 总线上只有一个设备时,无需关心拨码开关地址,直接使用 254 地址即可,当总线上有多个 设备时通过拨码开关选择为不同地址,发送控制指令时通过地址区别。

注意:RS232 总线为 1 对 1 总线,即总线上只能有两个设备,例如电脑与继电器板卡, 只有 485 总线才可以挂载多个设备。

指令可通过"聚英翱翔 DAM 调试软件", 的调试信息来获取。

【DAM0888】:【继电器 8】【光耦 8】【模拟重 8】 读继电器 ☑ 调试信息 读光耦 读模拟量

 $\mathcal{L}_{\mathcal{L}}$ 

![](_page_9_Picture_156.jpeg)

指令生成说明:对于下表中没有的指令,用户可以自己根据 modbus 协议生成,对于继 电器线圈的读写,实际就是对 modbus 寄存器中的线圈寄存器的读写,上文中已经说明了继 电器寄存器的地址,用户只需生成对寄存器操作的读写指令即可。例如读或者写继电器 1 的状态,实际上是对继电器 1 对应的线圈寄存器 00001 的读写操作。

### **4**、指令列表

![](_page_9_Picture_157.jpeg)

官网:www.juyingele.com.cn 联系电话和 QQ:4008128121

![](_page_10_Picture_0.jpeg)

![](_page_10_Picture_256.jpeg)

## **5**、指令详解

### **5.1**、继电器输出

控制 1 路继电器(以第一路开为例,其他通道参照本例) 发送码:FE 05 00 00 FF 00 98 35

![](_page_10_Picture_257.jpeg)

继电器卡返回信息:

#### 返回码: FE 05 00 00 FF 00 98 35

![](_page_10_Picture_258.jpeg)

### **5.2**、继电器状态

继电器查询

查询 16 路继电器

FE 01 00 00 00 10 29 C9

![](_page_11_Picture_277.jpeg)

继电器卡返回信息:

FE 01 01 00 61 9C

![](_page_11_Picture_278.jpeg)

### **5.3**、闪开闪闭指令

闪开闪闭指令解析

 闪开发送码:FE 10 00 03 00 02 04 00 04 00 0A 00 D8 闪断发送码:FE 10 00 03 00 02 04 00 02 00 14 21 62

![](_page_11_Picture_279.jpeg)

官网:www.juyingele.com.cn 联系电话和 QQ:4008128121

00 D8 CRC16 校验方式

![](_page_12_Picture_270.jpeg)

### **5.4**、全开全关指令

全开全关指令解析

全开发送码: FE OF 00 00 00 10 02 FF FF A6 64 全断发送码: FE OF 00 00 00 10 02 00 00 A7 D4

![](_page_12_Picture_271.jpeg)

全断全开返回码: FE OF 00 00 00 10 40 08

![](_page_12_Picture_272.jpeg)

# 十一、常见问题与解决方法

1、连接设备的 WIFI 信号弱,不稳定。 检查设备的供电电压和电流,设备供电电流要求 1A 以上。

2、设备复位时,WIFI 信号不出现

短接注意引脚接触好,复位时间 6-10s,复位成功时,网口黄的和绿灯会同时闪烁后熄灭, 等待 30s,信号出现,可多次复位。

# 十二、技术支持联系方式

联系电话: 4008128121、010-82899827/1-803

官网:www.juyingele.com.cn 联系电话和 QQ:4008128121

![](_page_13_Picture_0.jpeg)

联系 QQ:4008128121、3323725294